### PHOTO REDACTED DUE TO RIGHTS LEGAL ISSUES

# Providing data: Jobcentre Plus

You should use the guidelines in this booklet if you have a contract with Jobcentre Plus.

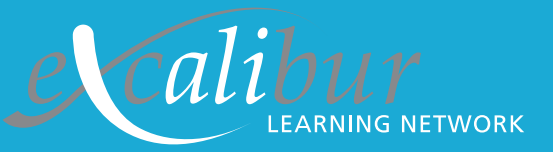

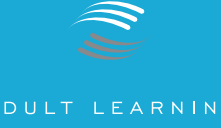

# **Contents**

Introduction and support information

Overview of the information needed

How do I return the data?

Completing the Learner Numbers Form

Completing the Learner Progression and Achievement Form:

- Stage One: Opening the form
- Stage Two: Getting ready to fill in the form
- Stage Three: Filling in the form

### **Appendices**

- **1.0 Learner Numbers Form LN(JCP)**
- **2.0 Learner Progression and Achievement Form LPA(WBL-JCP)**
- **3.0 Example of completed Learner Progression and Achievement Form LPA Example (JCP)**

### **Icon key**

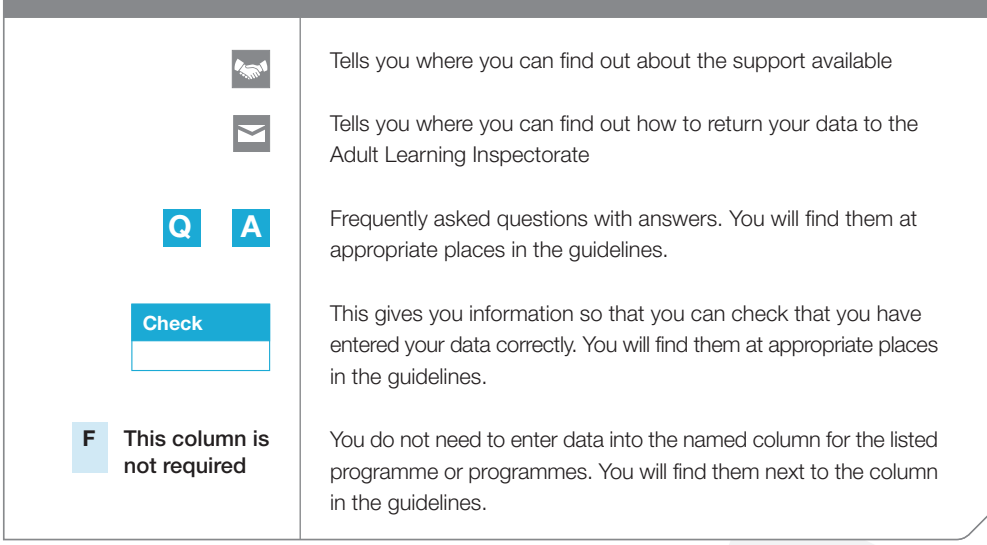

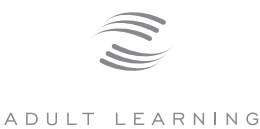

INSPECTORATE

# Jobcentre Plus

You should use the guidelines in this booklet if you have a contract with Jobcentre Plus.

# **Introduction**

This booklet is designed to help you to return the information that the Adult Learning Inspectorate (ALI) needs from you to ensure that we can plan your inspection. You should use the guidelines in this book if you have a contract with Jobcentre Plus.

You should also have two disks with the notification letter. One disk contains the forms you need. The other disk is blank and is for you to return the forms if you are unable to do so electronically. The guidance notes tell you which forms to use. The forms are produced in Microsoft Excel. If you do not have access to Microsoft Excel then you should convert the files to another format. We can accept forms in other spreadsheet formats, for example, Lotus 1-2-3 or Quattro Pro. If you are unable to provide the information in one of these formats then please use the details in the *Support* box to contact us.

We have tried to give you easy, step-by-step instructions and guidance. If you are used to producing and analysing data for your training programme you may find you do not need all of the instructions and guidance here.

### PHOTO REDACTED DUE TO THIRD PARTY RIGHTS OR OTHER LEGAL ISSUES

### **Support**

**If you get stuck or would like to talk through any areas there is additional help and support:**

- **D** Once your lead inspector has been allocated, usually a month after notification, you will be able to contact them for advice.
- $\blacktriangleright$  Training on how to complete the forms will be provided at the nominee training events.
- $\rightarrow$  If neither of the above sources is suitable then you can get advice by emailing **data@ali.gov.uk** or by contacting our Planning Information Helpline on **02476 716663**. This phone line will be answered between 1.30p.m and 4.30p.m, Monday to Friday. Outside those hours, or if advisors are dealing with enquiries, you will be able to leave a message and we will call you back as soon as possible.

**This booklet covers inspections taking place in April, May and June 2004.**

# **Overview of the information needed**

There are two types of information that the ALI needs before your inspection and there is a form for each type on the disk:

### **The number of learners on each programme at the moment - Form LN(JCP)**

- **This form collects information about the numbers of clients who are currently on programmes funded** by Jobcentre Plus.
- Inspectors use this information for planning your inspection and to ensure that they have the right number of inspectors for each area being inspected.

### **Learner progression and achievement – Form LPA(WBL-JCP)**

- **This form collects information on the performance of each of the programmes and courses you** offer. This covers retention, achievement and employment outcomes.
- <sup>2</sup> Inspectors use this information to make judgements on the retention, achievement and progression of your clients.

### **There are different timescales for receiving this information**

- **Learner numbers within about two weeks of the date of the notification letter. The exact date** is in the letter.
- **E** Learner progression and achievement at least six weeks before the start of your inspection.

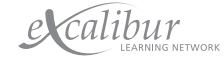

# **Is this all the information I need to provide?**

These two forms cover the main data that will be required for the ALI inspection. The ALI has this data several weeks before the inspection so the lead inspector will ask you to update some of the information at the time of the inspection and may also request additional information about certain aspects of your programme that are not covered by these forms. The lead inspector will explain why this additional information is helpful to the inspection.

### **Where can I get support?**

For further assistance please refer to the *Support* box on page 1 of this booklet.

### **How do I return the data?**

The data forms should be completed and returned electronically. If you do not have access to Microsoft Excel then you should convert the files to another format. We can accept forms in other spreadsheet formats, e.g. Lotus 1-2-3 or Quattro Pro. If you are unable to provide the information in one of these formats then please contact us:

- **1** via email to **data@ali.gov.uk**. When doing so please make sure that the name of your organisation is in the subject of the email. We will confirm receipt of your data by email or letter.
- **2** or by contacting our Planning Information Helpline on **02476 716663**. This phone line will be answered between 1.30 p.m. and 4.30 p.m., Monday to Friday. Outside those hours, or if advisors are dealing with enquiries, you will be able to leave a message and we will call you back as quickly as we can.

After completing the forms please return them to us via email to **data@ali.gov.uk**. When doing so please make sure that the name of your organisation is in the subject of the email.

If this is not possible then the form should be returned on one of the disks provided on the nil return letter sent to:

**QA, Data and Research Team Adult Learning Inspectorate Spring Place Coventry Business Park Herald Avenue Coventry CV5 6UB**

**REMEMBER: Please make sure the disk is clearly marked with the name of your organisation.**

**REMEMBER: The first deadline is about two weeks from the date of the notification letter. The exact date is in the letter. This requires returning learner numbers to the ALI.**

 $\blacksquare$ 

# **Completing the Learner Numbers Form - LN(JCP)**

**TIMESCALE: within about two weeks of the date of the notification letter. The exact date is in the letter.**

This form collects information about the numbers of clients who are **currently** on programmes funded by Jobcentre Plus. Inspectors will use this information for planning your inspection. We do not need information about clients in previous years or total numbers of clients through the year.

You should use the number of clients on programme at a point in time. This will usually be the most recent information that you have available about clients numbers. However, if there are considerable seasonal variations in clients numbers, you should use the most recent figures which are likely to be similar to the numbers at the time of your inspection. Please provide us with the date that the figures refer to in the box at the top of the form.

If you provide services as a subcontractor to another provider, you should **not** include any of these clients. They are covered by any inspection of that subcontractor.

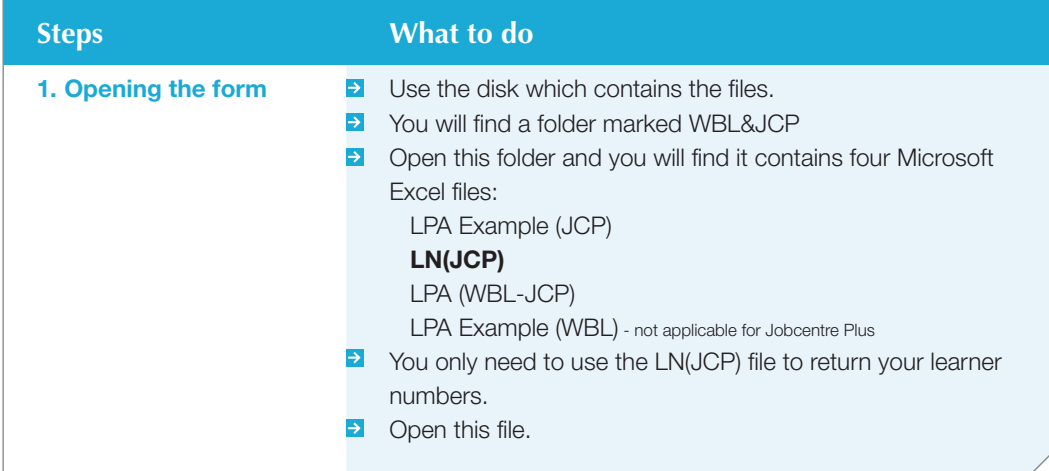

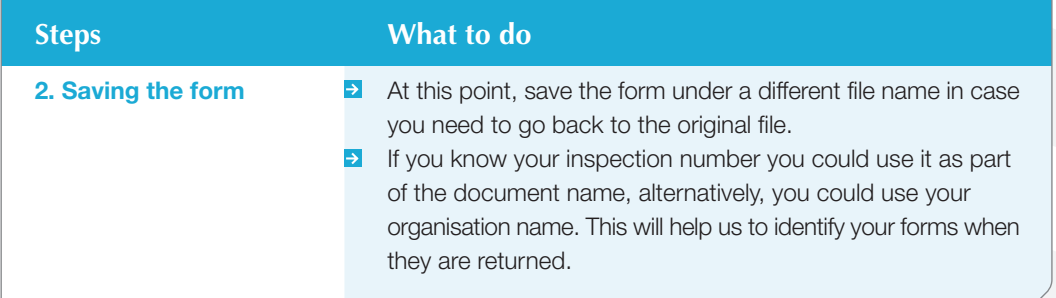

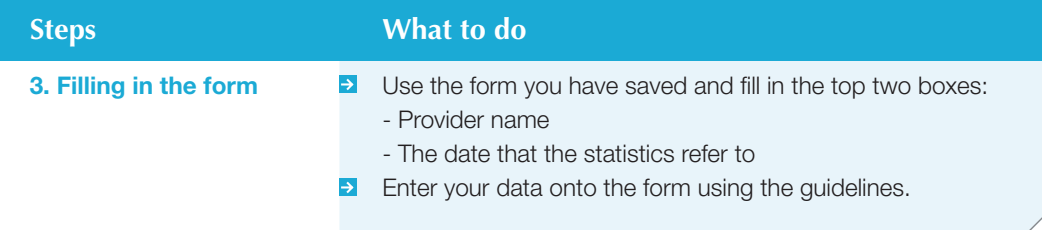

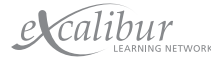

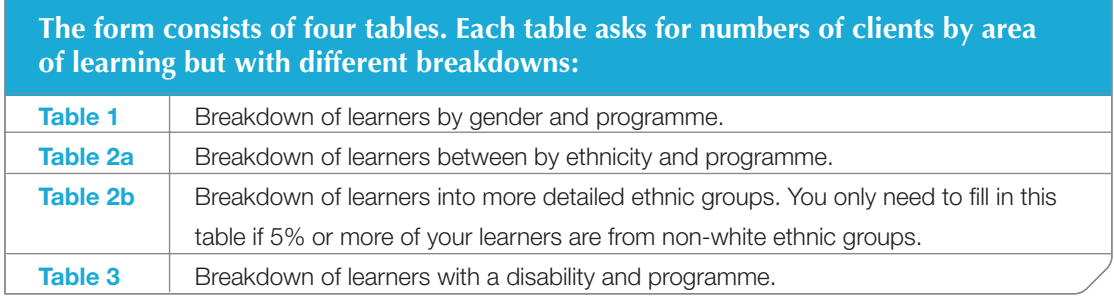

A copy of these tables can be found in Appendix 1.0.

# **Programmes of learning**

Tables 1,2a and 3 contain sections for five different programmes funded by Jobcentre Plus. You should include all clients who are funded through the relevant programme, regardless of what stage, option, strand or activity they are involved in.

All clients on a New Deal, other than the New Deal for 18-24 year olds, should be included in the **New Deals for adults** column.

# **Areas of Learning**

Information on the ALI areas of learning can be found in the Appendix in *Providing data: An overview*.

For most Jobcentre Plus programmes, the area of learning should relate to the training that the client is receiving or the occupation in which they are working. However there are some programmes which should be recorded against specific areas of learning. Please refer to the table on the next page.

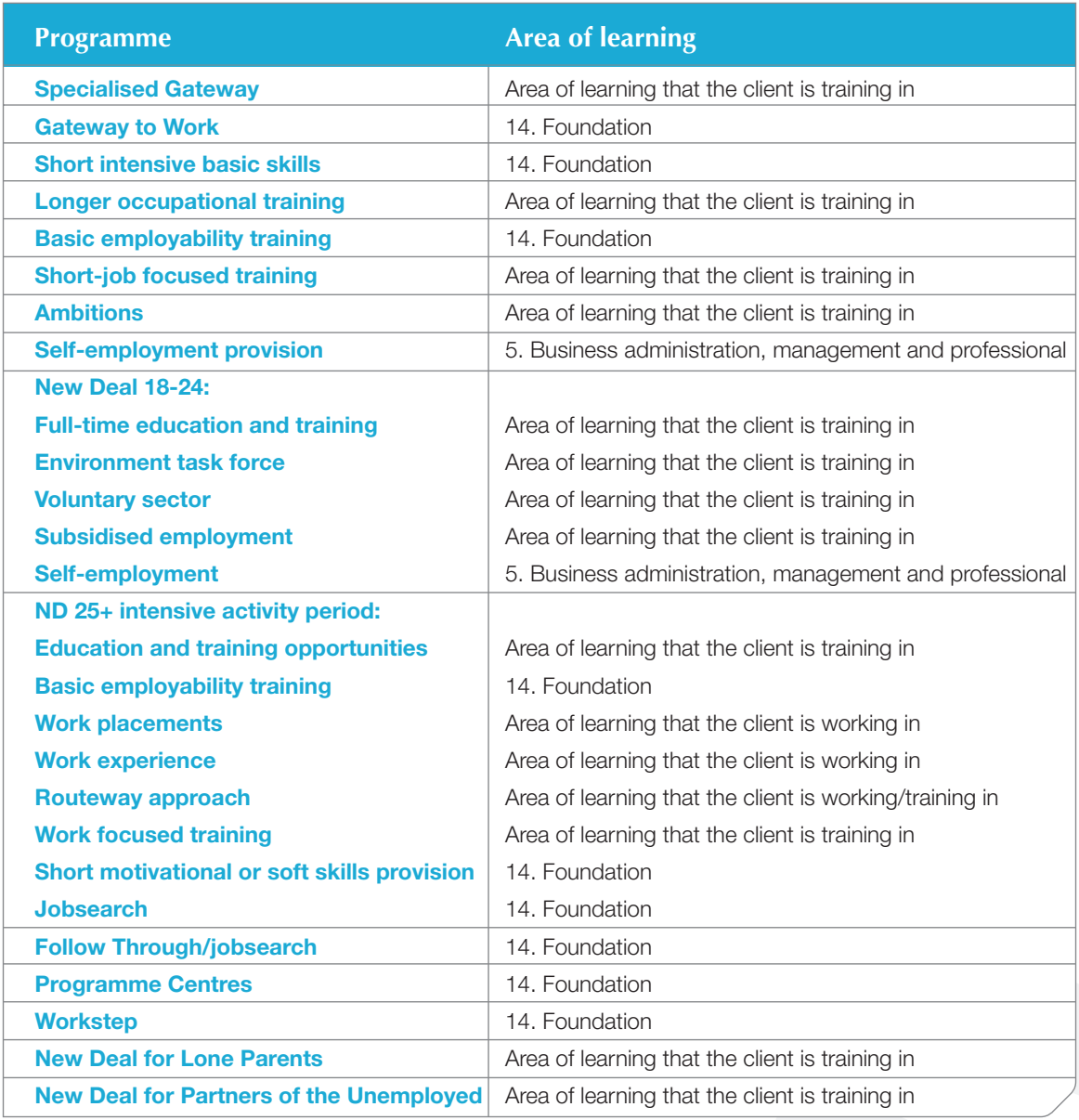

**Q** Why can't I enter data **into the greyed-out cells on the spreadsheet?**

A Learners for certain programmes, such as Workstep and Programme Centres, should only be recorded against Area 14 – Foundation programmes. In those situations, the cells relating to other areas of learning are locked and are greyed-out to indicate this.

**King** 

 $\blacksquare$ 

### **Still having problems? - Additional support is available**

**For further assistance please refer to the Support** box on page 1 of this booklet.

### **How do I return the data?**

**E** For further assistance please refer to the **How do I return the data?** box on page 3 of this booklet.

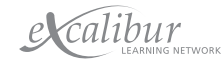

# **Completing the Learner Progression and Achievement Form LPA (WBL-JCP)**

### **TIMESCALE: at least six weeks before the start of your inspection**

This form collects information on the performance of each of the programmes and courses you offer. This covers retention, achievement and employment outcomes.

This form must be returned to the ALI at least six weeks before the start of your inspection. When you receive your notification letter you will not know the exact date of your inspection but once the lead inspector has been allocated they will contact you to let you know. Your lead inspector is normally allocated a month after notification.

This data is validated by the Data and Research Team at the ALI. If there are any queries either a member of the Data Team, or your lead inspector, will contact you. This data is used by the lead inspector to analyse the retention, achievement and progression of your learners.

### **How do you collect and record your data?**

Training providers collect and record their data for Jobcentre Plus in different ways. The following headings should cover the ways.

### **Manual or computerised**

**E** Using either a manual or computerised system that you have devised and which meets the requirements of your contract.

### **Licensed software**

**E** Using software that has been specifically designed for the purpose and that you have a licence to use. Most of these systems produce data for Jobcentre Plus and also the spreadsheet required by the ALI.

# **Stage One: Opening the form**

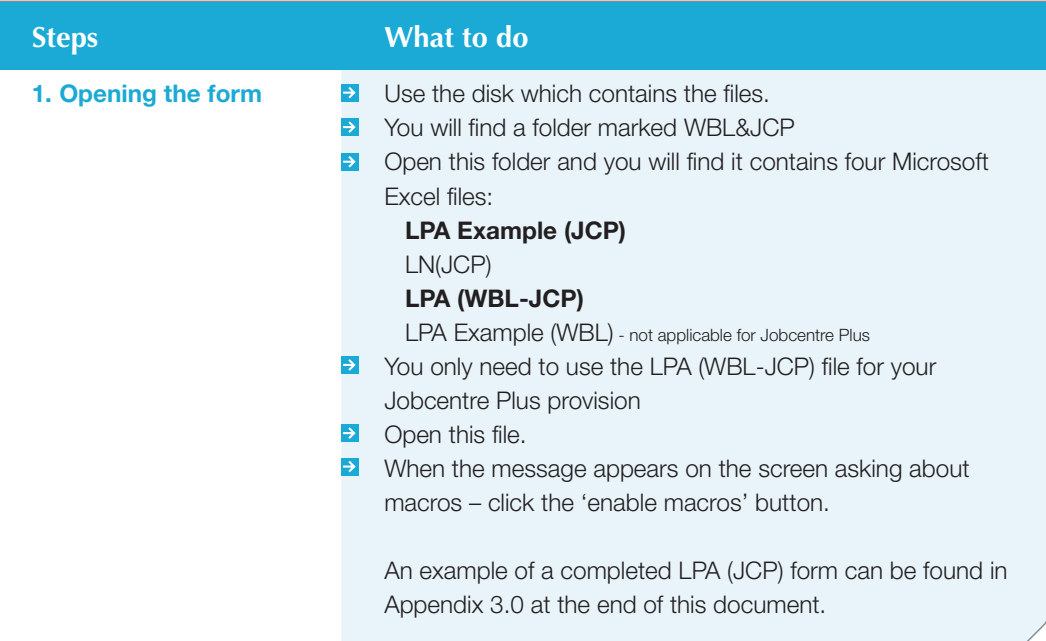

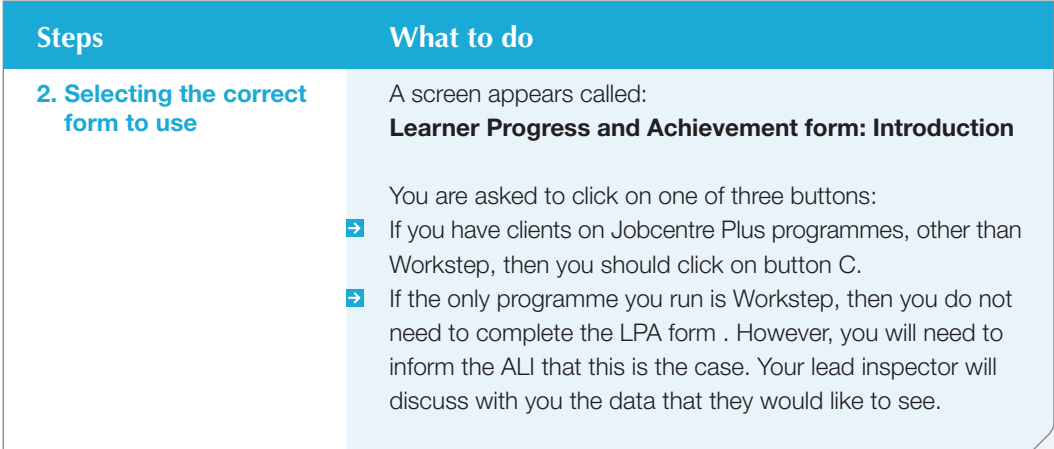

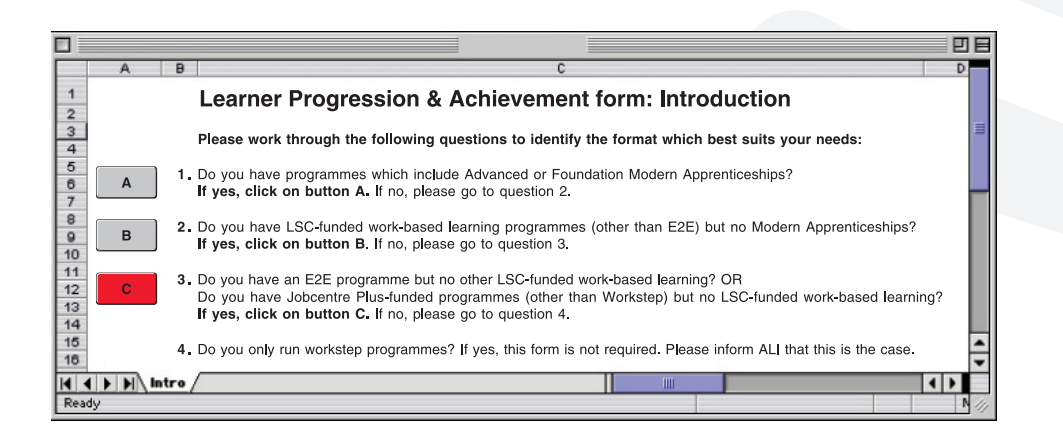

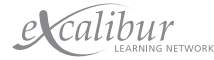

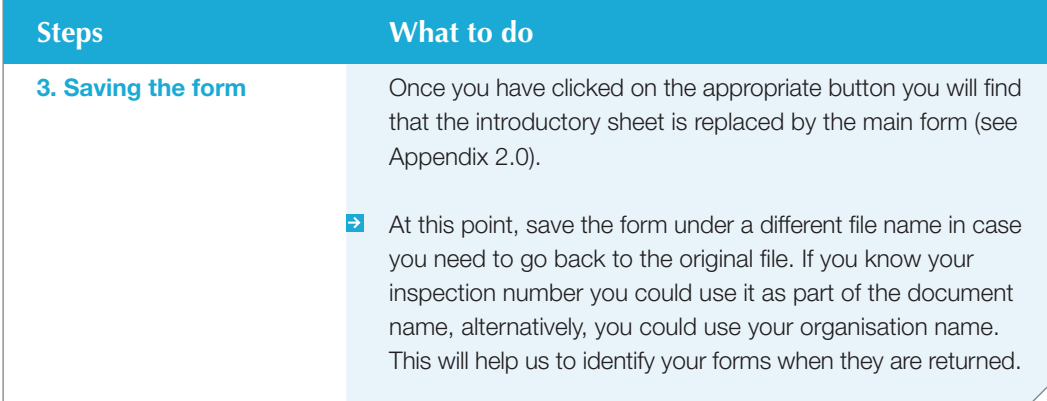

### ANALYSIS OF LEARNER PROGRESSION AND ACHIEVEMENT

Contact name:

٦

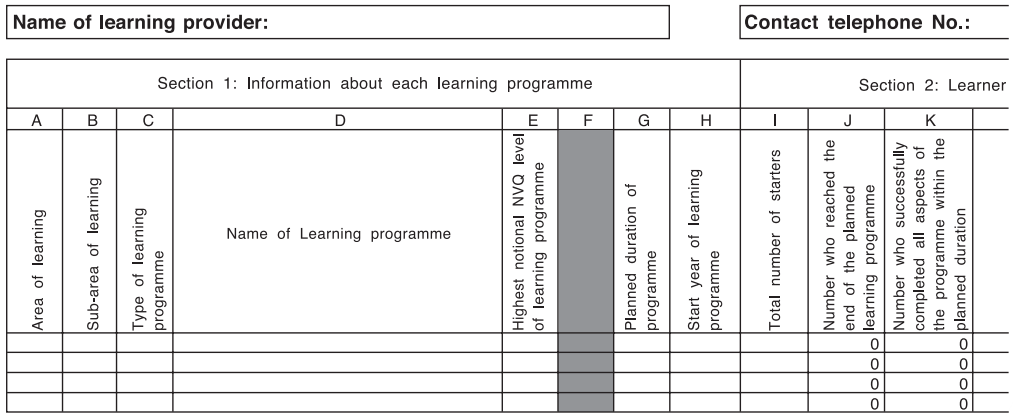

# **Stage Two: Getting ready to fill in the form**

A copy of the form can be found in Appendix 2.0.

The form is a spreadsheet and the headings refer to the data you collect.

The form is divided into three sections and each section is sub-divided into columns.

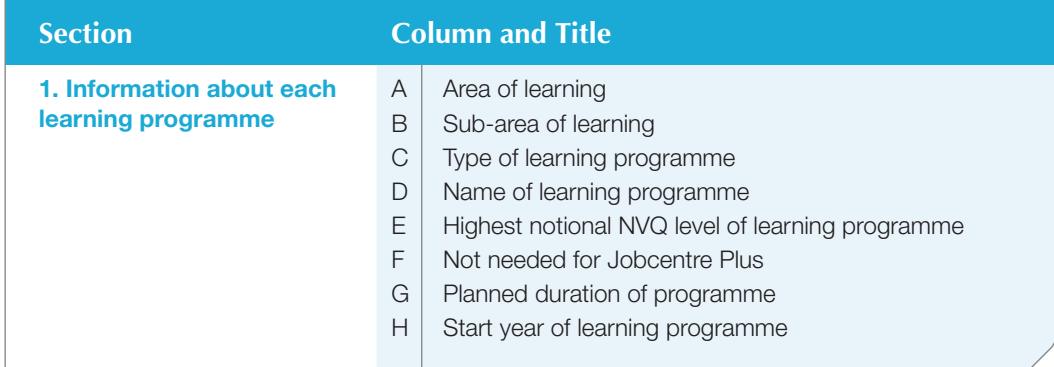

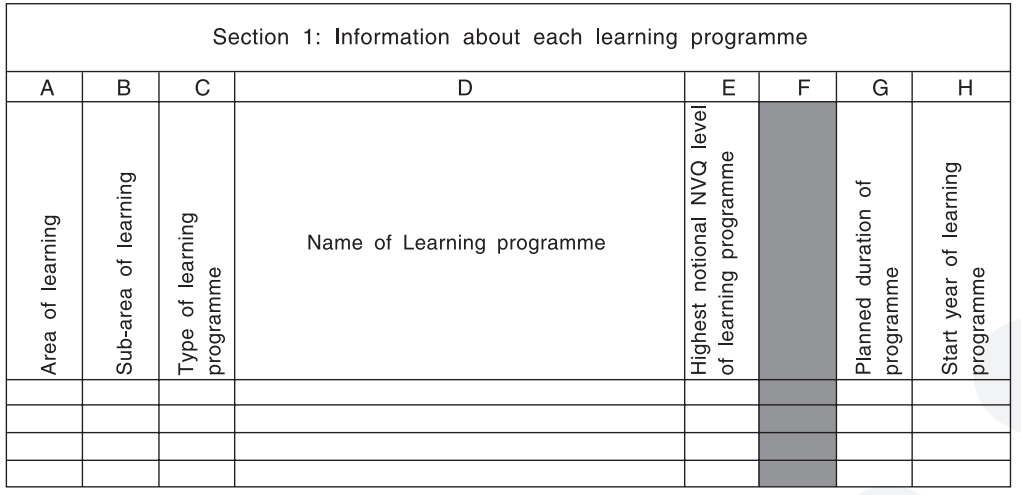

e Calibur

10

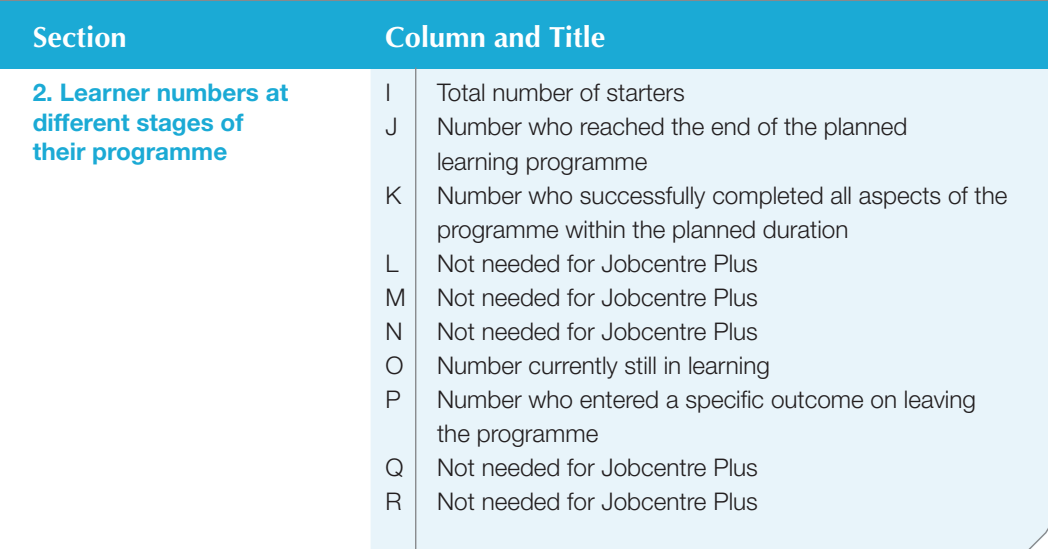

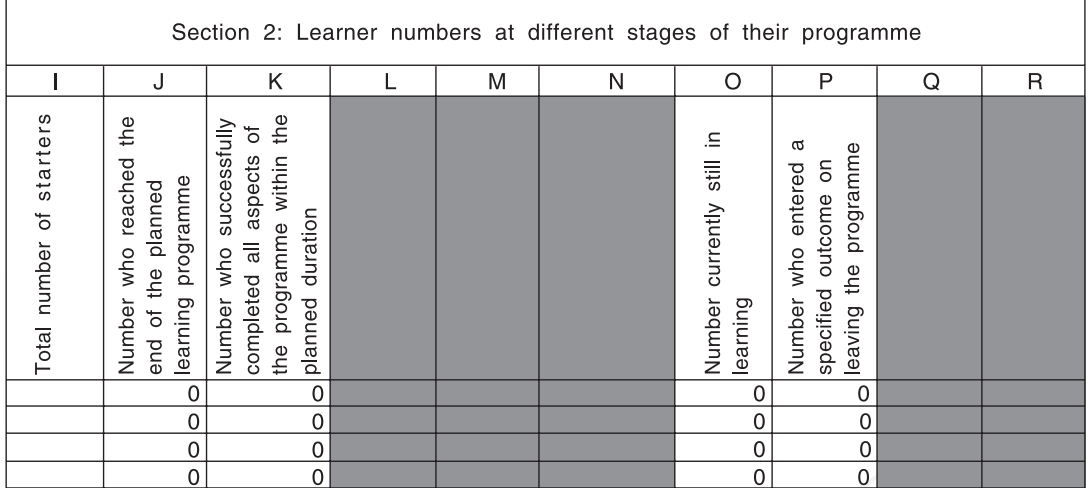

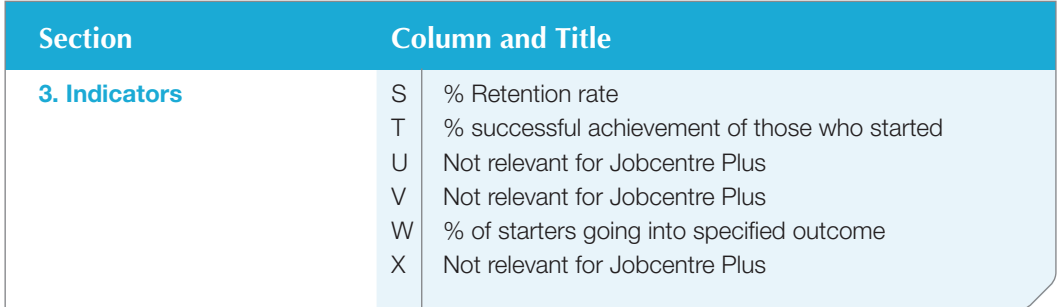

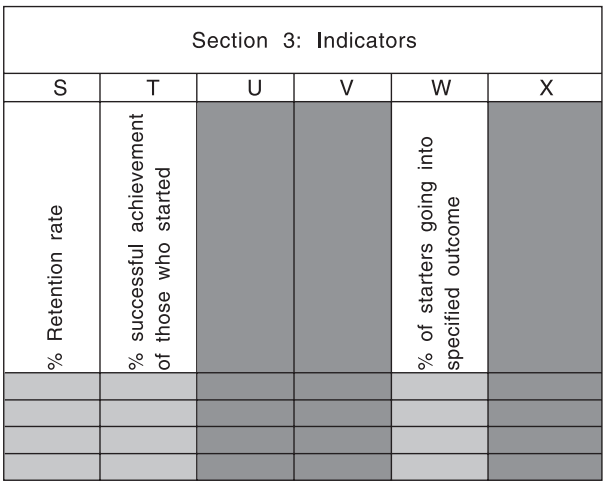

You only need to fill in sections 1 and 2. Section 3 – the indicators, will be worked out automatically by Microsoft Excel.

Detailed information on what data is needed for each column can be found in the next stage. This information is also on the spreadsheet itself. Click in one of the cells under the column heading and it will tell you what is needed in that column and the way that you need to enter it.

Section 1: Information about each learning programme

**REMEMBER - Make sure that you understand what data is needed for each column and the way that you need to enter it.**

### **Information needed for each programme**

You should treat each of the following as a separate programme requiring a separate section of the form. Each section consists of a number of rows containing information about clients who began the programme in different years. Sections for different programmes should follow on from each other without any blank rows between them.

The requirements for the type of data are different for each and are explained below:

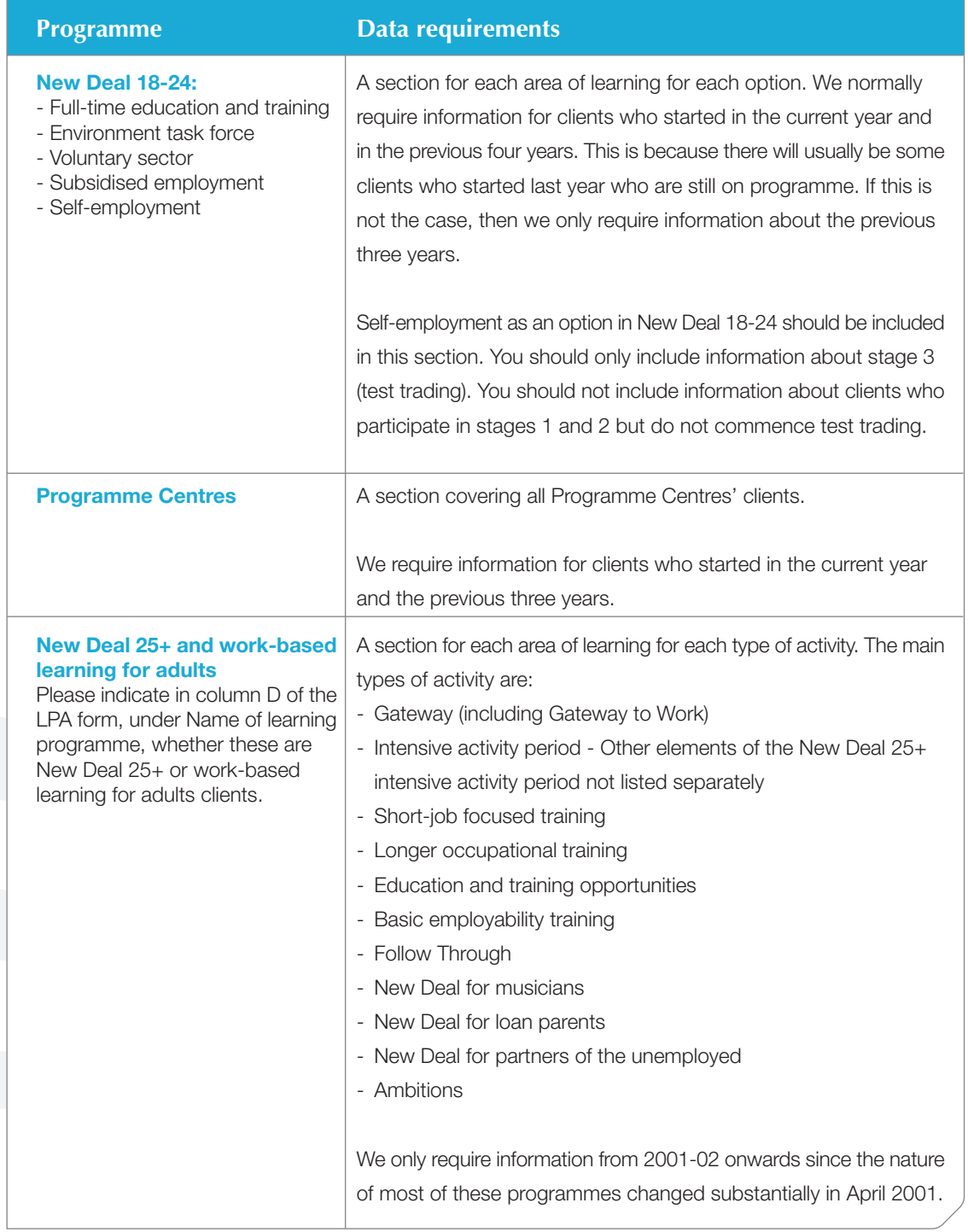

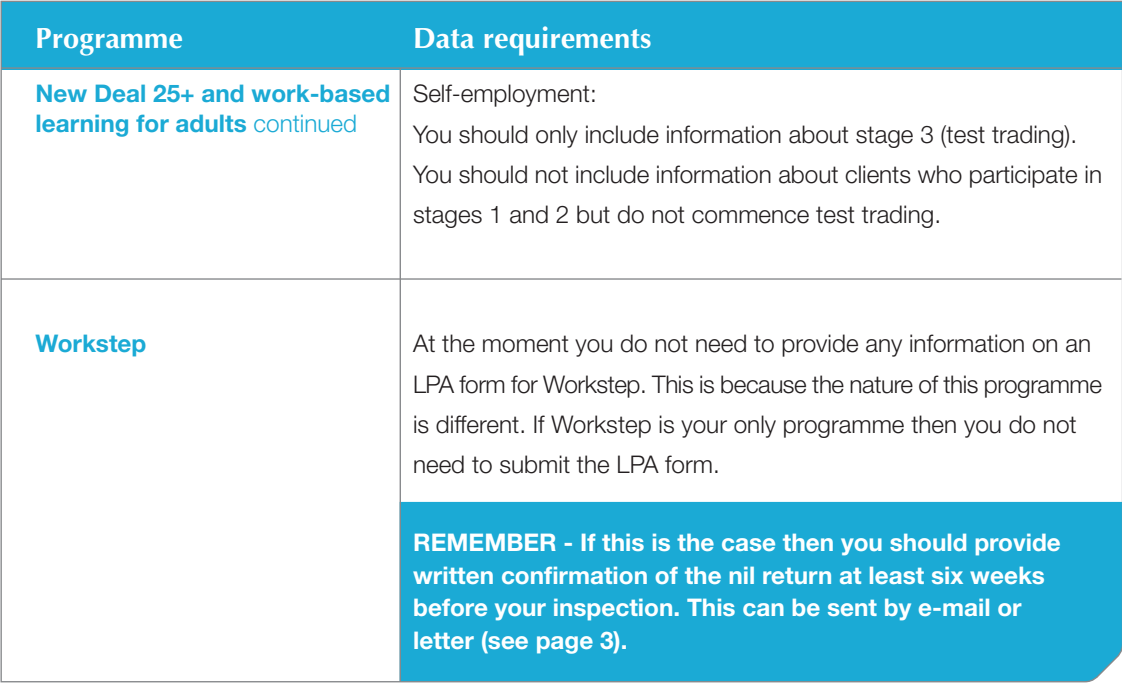

### **For all programmes:**

If you have not been running a programme for the specified number of years, or if you do not have data available for earlier years, you should complete as many rows as you can. If you cannot provide all of the data requested then you should complete as many columns as you can. If the data you have provided does not match precisely what has been requested then you should send a covering note with the data. This should explain what the data shows or why you have been unable to provide the data requested.

**REMEMBER - Sections for different courses should follow on from each other without any blank rows between them.**

Further guidance on the sections and individual columns follows. An example of a completed form can be found in Appendix 3.0.

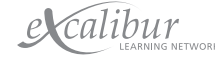

# **Stage Three: Filling in the form**

### **The way you collect your data will affect how you fill in the form**

### **Manual or computerised**

- **Follow step 1.**
- **For step 2, you will need to gather the data into the information needed for each column. You** should have looked at this in Stage One.
- **Follow the rest of the steps.**

N.B: If you want to copy and paste data from your own spreadsheet, make sure that you have the same number of columns in Sections 1 and 2 of the LPA form and that your headings mean the same. Then follow the copy and paste information under Licensed software below.

### **Licensed software**

- **Follow step 1.**
- **Before you start step 2 print off the spreadsheet report from your software if you have not already** done so. It should have the same headings as the LPA form. Check that this is so. If it does not, you will need to manually transfer the information onto the form.
- **Also check that the format that is needed on the form is the same as your software-produced** spreadsheet. See step 2 (on the next page). For example, How is the date formatted? If it is not the same, you will have to amend the format once you have copied the data onto the form.
- **El** Copy just the data (not the headings) in Sections 1 and 2 from your software-produced spreadsheet.
- **D** Open up your saved LPA form.
- **Put the cursor in the top, left-hand data cell in Section 1 (A9) and from the Edit Menu, click on paste special**.
- A second screen will appear, click on **values** and then OK. The data should then appear in Sections 1 and 2 and data should also appear in parts of Section 3 (see step 2 on the next page).
- **If** you need to make any manual amendments to the way the data is formatted, for example, date, then do this now.

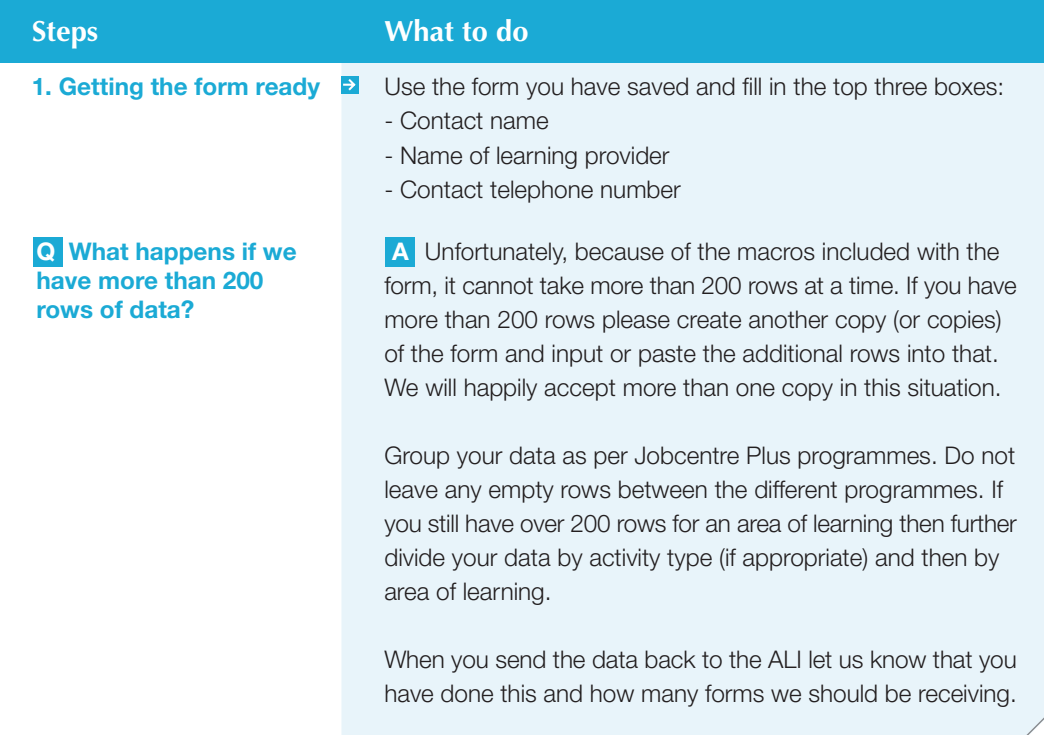

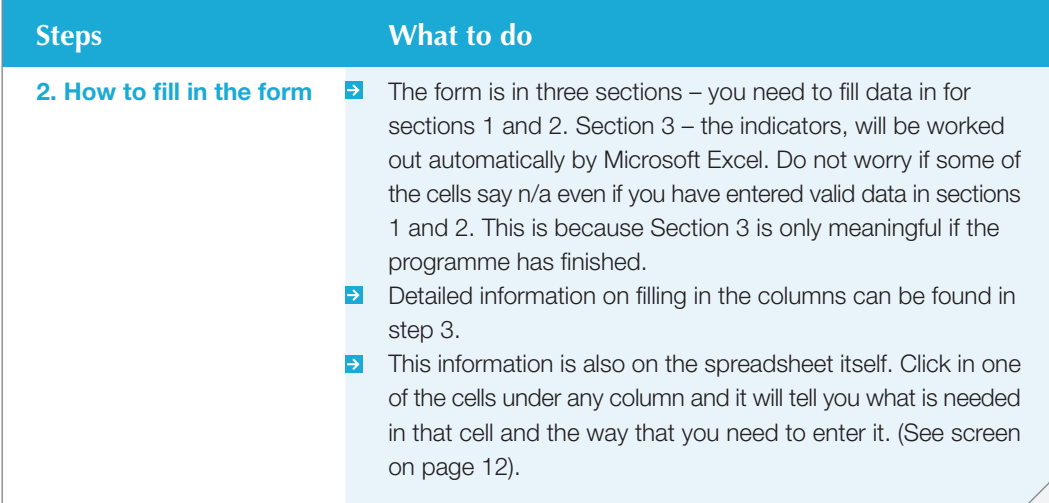

16

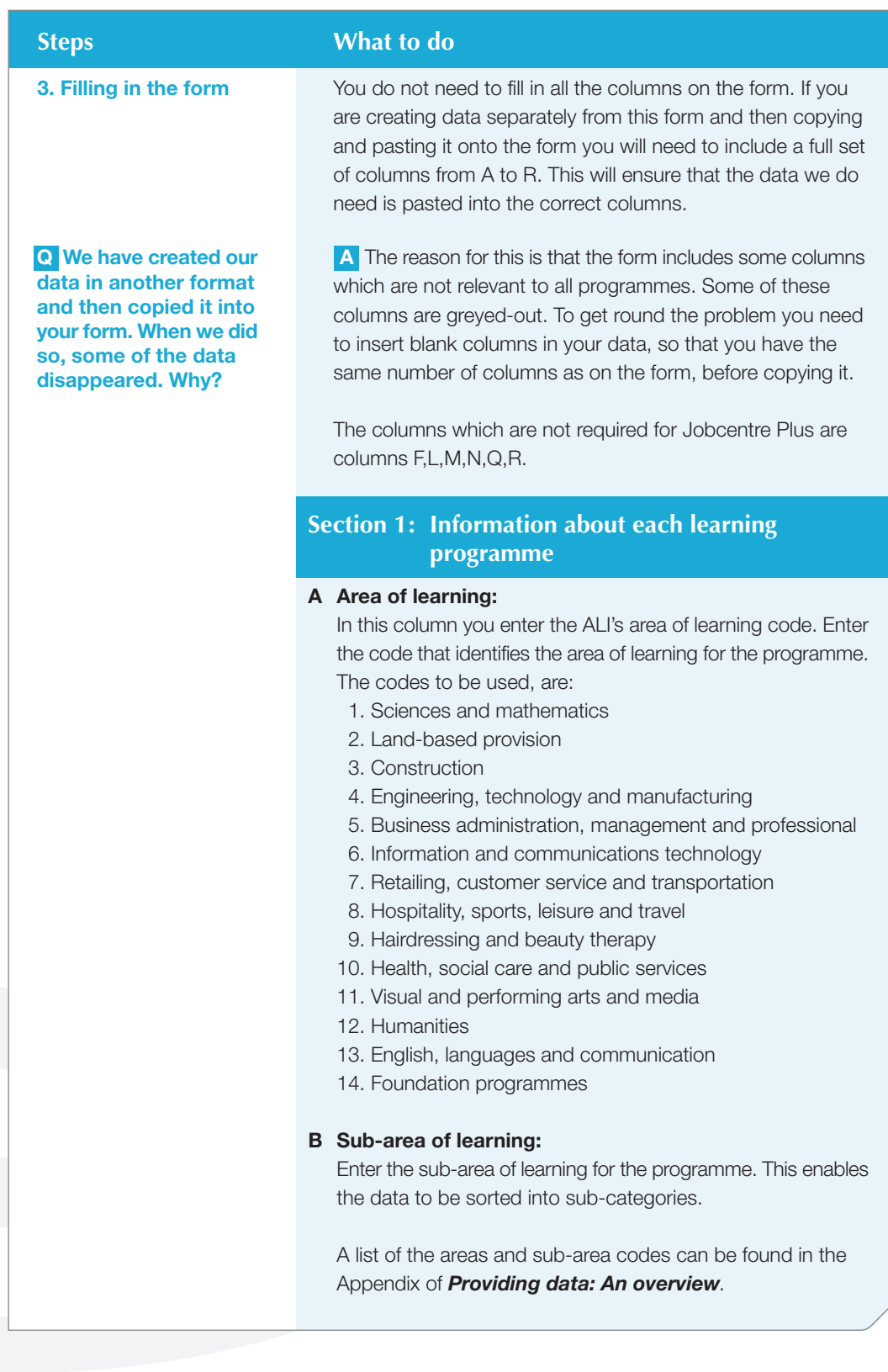

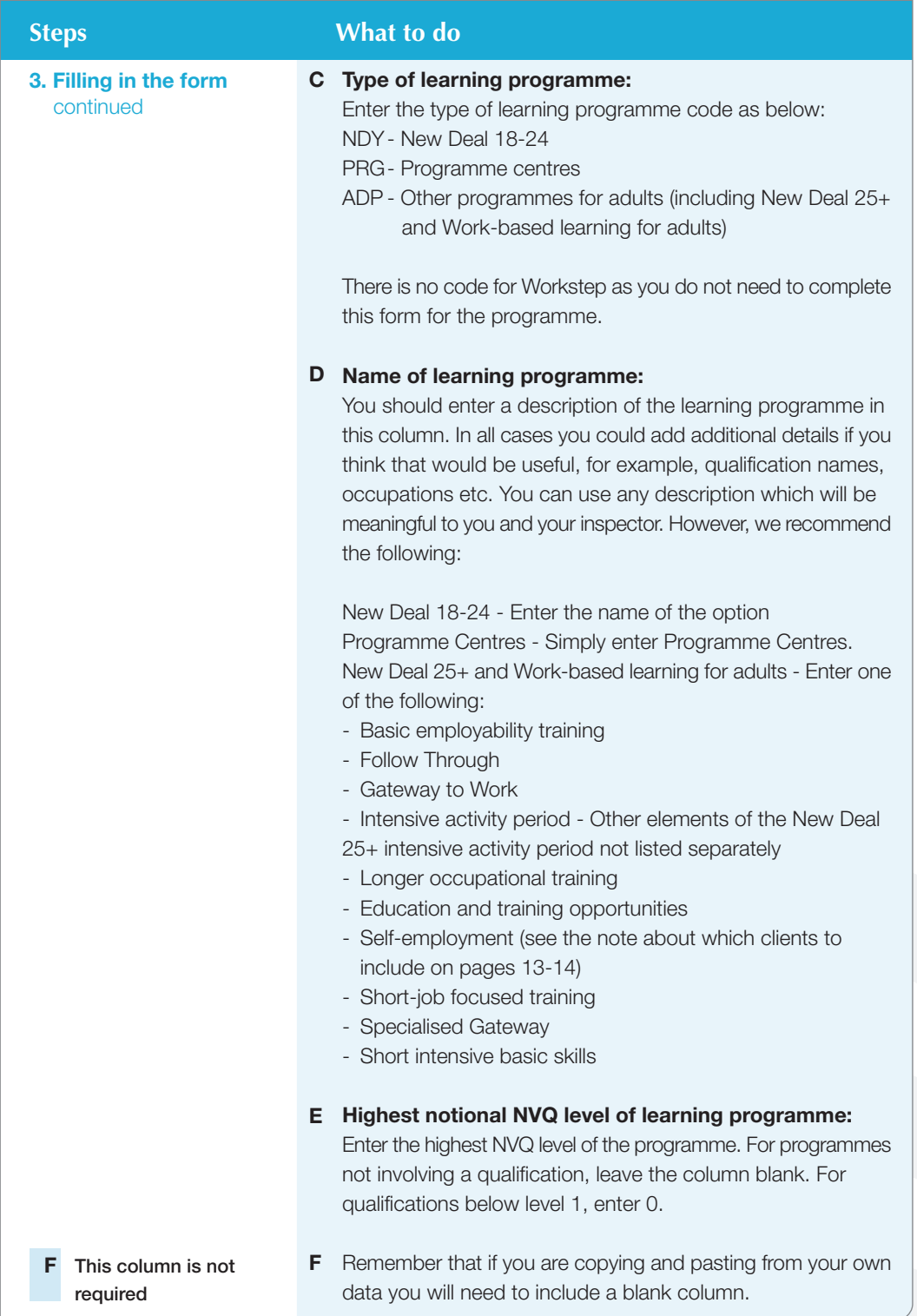

![](_page_19_Picture_1.jpeg)

![](_page_20_Picture_232.jpeg)

**clients who transferred to us from another provider. How should we record them?**

duration code used should reflect the remaining duration planned from the time when they joined you. This is because we are only interested in what happened to them after they transferred to you

![](_page_21_Picture_167.jpeg)

20

Calibur

![](_page_22_Picture_132.jpeg)

- **Jobcentre Plus.**
- data you will need to include a blank column.

### **Steps** What to do

### **3. Filling in the form** continued

### **M This column is not required for Jobcentre Plus.**

**This column is not required for Jobcentre Plus.**

- **M** Remember that if you are copying and pasting from your own data you will need to include a blank column.
- **N** This column is not **N** Remember that if you are copying and pasting from your own data you will need to include a blank column.

### **O Number currently still in learning:**

Enter the number of clients who are still in learning on the specified learning programme at the time the form is being completed.

### **Check**

The entry in column O should not be more than the difference between column I and the sum of columns K and N.

![](_page_23_Picture_124.jpeg)

### **P Number who entered a specified outcome on leaving the programme:**

Enter the number of clients with a claimable job outcome.

### **Check**

The entry in column P should not be more than the difference between column I and column O.

![](_page_23_Picture_125.jpeg)

![](_page_23_Picture_17.jpeg)

![](_page_24_Picture_126.jpeg)

![](_page_25_Picture_118.jpeg)

e Calibur

24

### **Still having problems? - Additional support is available**

For further assistance please refer to the *Support* box on page 1 of this booklet.

### **How do I return the data?**

**For further assistance please refer to the How do I return the data?** box on page 3 of this booklet.

 $\overline{\phantom{1}}$ 

**REMEMBER: The Learner Progression and Achievement form should be returned to the ALI at least six weeks before the start of your inspection.**

**REMEMBER: You do not need to fill in the Learner Progression and Achievement form if you are only running a Workstep programme BUT you do need to send in a nil return at least six weeks before your inspection. This can be sent by email or letter. See page 3.**

![](_page_27_Picture_0.jpeg)

### PHOTO REDACTED DUE TO THIRD PARTY RIGHTS OR OTHER LEGAL ISSUES

# Appendix

# 1.0 Learner Numbers Form LN(JCP)

![](_page_29_Picture_19.jpeg)

STATISTICS AS AT:

Calibur

# Table 1: Number of learners by area of learning, gender and programme

![](_page_29_Picture_20.jpeg)

# Table 2a: Number of learners by area of learning, ethnicity and programme

![](_page_29_Picture_21.jpeg)

![](_page_30_Picture_21.jpeg)

 $\Gamma$ 

Table 2b: Number of learners by area of learning, ethnicity and programme

![](_page_30_Picture_22.jpeg)

\* Please include in this column learners on any of the New Deals other than New Deal 18-24.

![](_page_31_Picture_0.jpeg)

### PHOTO REDACTED DUE TO THIRD PARTY RIGHTS OR **OTHER LEGAL**

# Appendix

# 2.0 Learner Progression and Achievement Form LPA(WBL-JCP)

![](_page_32_Figure_3.jpeg)

![](_page_33_Picture_0.jpeg)

![](_page_34_Picture_13.jpeg)

I j

![](_page_35_Picture_0.jpeg)

# Appendix

# 3.0 Example Learner Progression and Achievement Form LPA Example (JCP)

![](_page_36_Picture_2.jpeg)

![](_page_37_Picture_0.jpeg)

![](_page_38_Picture_12.jpeg)

ANALYSIS OF LEARNER PROGRESSION AND ACHIEVEMENT

![](_page_39_Picture_0.jpeg)

![](_page_39_Picture_1.jpeg)

Through Excalibur, the Adult Learning Inspectorate aims to build a national quality community for everyone in the Learning & Skills sector.

© This document is subject to Crown Copyright. Extracts may be reproduced for noncommercial education or training purposes, as long as the source is acknowledged.

Adult Learning Inspectorate, Spring Place, Coventry Business Park, Herald Avenue, Coventry CV5 6UB. Tel: +44 (0) 870 240 7744 Fax: +44 (0) 870 242 1444 Email: enquiries@ali.gov.uk Website: www.ali.gov.uk